## **Customizing Migration**

You can customize DoDAF migration to UPDM. However, to do so, you need to have some basic knowledge of UML, especially stereotypes. For this reason, we highly recommend that you use predefined migration configurations.

Customizing DoDAF migration to UPDM requires a basic understanding of how to perform migration. Basic rules and principles of data migration to UPDM can be found in <install. root>\profiles\DoDAFtoUPDMMapping.mdzip project. This project consists of DoDAF, UPMD profiles and predefined relationships defining mapping between DoDAF and UPDM stereotypes.

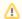

DoDAF to UPDM mapping rules can be found in <install. root>\profiles\DoDAFtoUPDMMapping.mdzip project.

Data Migration is based on three types of stereotyped relationships:

- 1. Replace Tagged Value,
- 2. Replace Stereotype,
- 3. Replace Type.

These relationships are the basics of migration.

- Replace tagged value relationship is drawn between tag definitions of two different stereotypes. Relationship direction shows the tag definition that is to be replaced during migration.
- 2. Replace stereotype relationship is drawn between two different stereotypes. Relationship direction shows the stereotype that is to be replaced during migration.
- 3. Replace type relationship is drawn between concrete elements. It replace the type of element dependent on the direction of relationship.

The image below shows data mapping rules for Performance Parameter Type element.

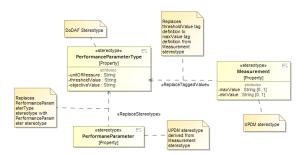

Migration basics

As shown in the figure "Migration basics", *PerformanceParameterType* [*Property*] stereotype from DoDAF profile is marked to be replaced with *PerformanceParameter* [*Property*] from UPDM profile. Also threshold tag definition owned by *PerformanceParameterType* should be changed to *maxValue* tag definition owned by Measurement element from UPDM profile.

As shown in the figure "Storing derived tag data to ToDo property", another exceptional case is property value mapping to the ToDo property of the element.  $TODO\_Owner$  [Element] stereotype from UML Standard profile is marked to replace unitOfMeasure tag definition owned by PerformanceParameterType. This case results to "DoDAF unitOfMeasure = [value]" in PerformanceParameter element ToDo property.

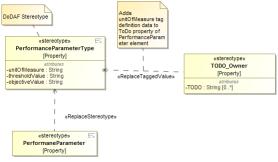

Storing derived tag data to ToDo property

For each DoDAF stereotype migration there are Diagrams created in migration profile. We suggest that you study these diagrams carefully before customizing migration to meet your specific needs.

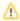

For each DoDAF stereotype there are Diagrams created in migration profile.